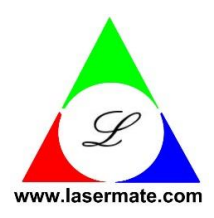

**Data Sheet**

# **DVI Extender via 2 Multimode Fibers with LC Duplex Connector**

Extends DVI + RS232 + Audio Link up to 800 Meters

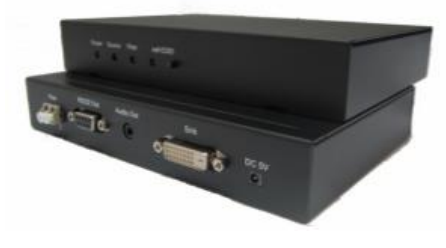

# **DESCRIPTION**

Our extender enables DVI, audio and RS232 extension up to 800 meters over duplex multi-mode fibers (OM3). Applicable for server room PC and client terminal connection, it provides a high quality and uncompressed DVI single link video transmission; also additional RS232 and audio extension are achievable. A built-in 2 ports USB 1.1 hub at remote side to allow more USB keyboard/mouse devices connection.

# **FEATURES**

- Long distance DVI, audio, and RS232 extension up to 800 meters (OM3 Multimode Fiber)
- External hardware installation, plug and play. No extra driver or software required
- No RF interference by optical fiber cable
- Class 1 laser product complies with EN 60825-1

# **APPLICATIONS**

- Remote monitor for medical, industrial, military control
- Far-end LCD monitor, projector, and plasma display connection
- Large video wall system
- Server room PC and client terminal connection

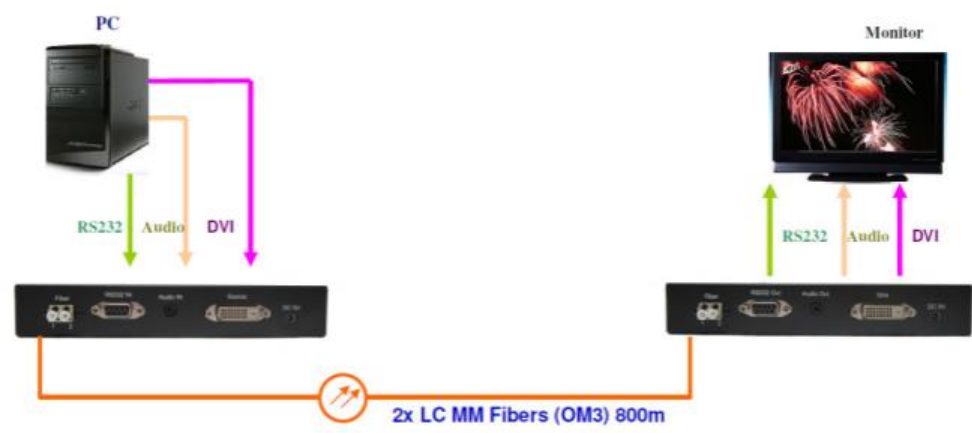

# **ORDERING INFORMATION**

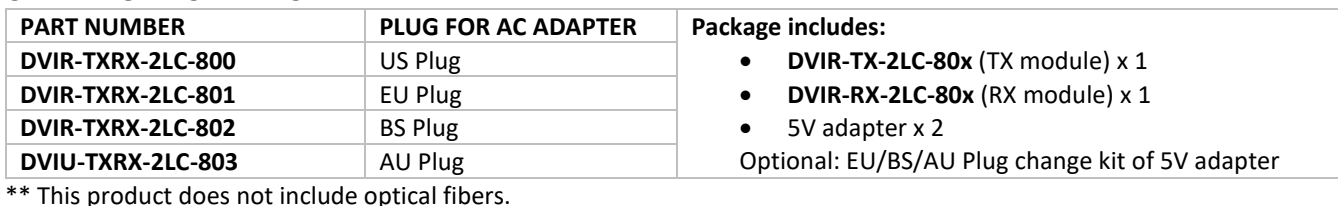

Lasermate Group, Inc. – The Friend of Lasers [www.lasermate.com](http://www.lasermate.com/)

# **APPLICATION NOTE**

# **SPECIFICATION**

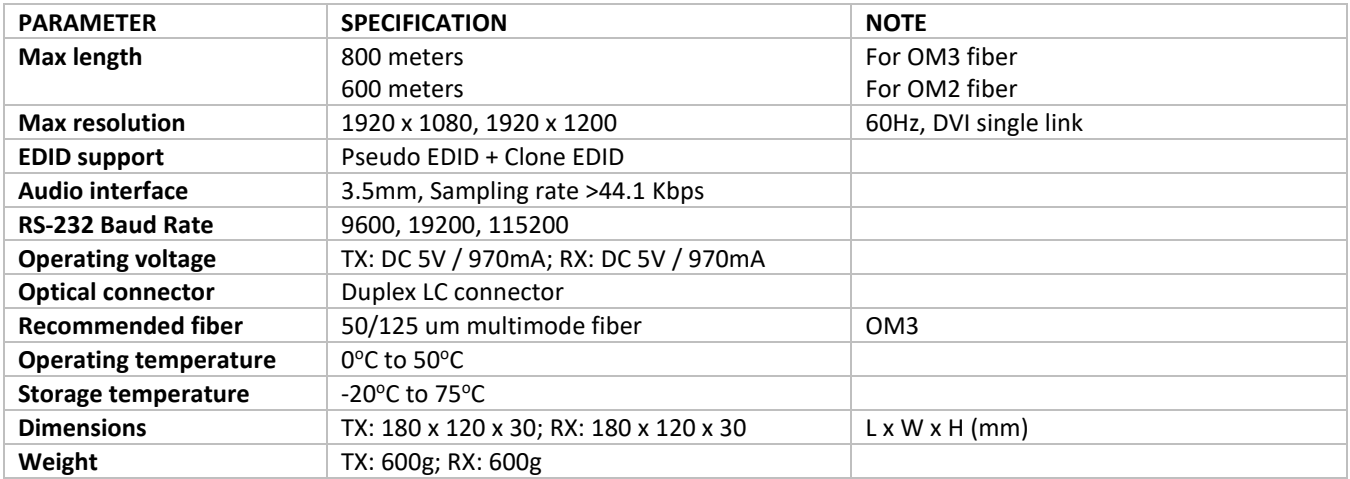

### **REQUIREMENTS**

- DVI PC or DVI signal source (Transmitter)
- DVI monitor or projector (Receiver)
- 100-240VAC 50-60Hz 0.6A electricity

#### **ADAPTER SPECIFICATION**

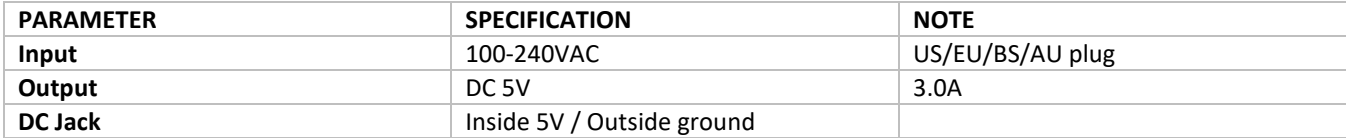

# **INSTALLATION**

**Step 1.** Install TX box close to DVI source, such as PC or NB.

- **Step 2.** Install RX box close to DVI sink, such as DVI monitor.
- **Step 3.** Connect DVI cable from TX box to Source, and RX box to Sink.
- **Step 4.** Connect TX box and RX box through optical fiber cable (2LC).

**Step 5.** Apply 5V adapter power to TX box and RX box.

# **Notes:**

- (1) Clean fiber connector before plugging in. The dust will impact fiber communication performance.
- (2) The length of DVI cable should be NOT longer than 2 meters.

# **SELF-EDID PROGRAMMING PROCEDURE**

To avoid abnormal operation of self-EDID button, please follow the below steps:

**Step 1.** Connect TX to monitor with DVI cable.

**Step 2.** Power on monitor and DO NOT power on TX.

**Step 3.** Press self-EDID button then power on TX, you will see LED quick flash 10 times to indicate enter EDID setting mode.

**Step 4.** LED off 3 seconds then enter instruction sample mode.

**Step 5.** LED will flash 5 times (on 1 second, off 1 second) to sample "button press count", button press time will decide next instruction.

**Step 6.** LED quick flash 10 times to indicate instruction sample mode ending.

**Step 7.** If button press count = 3, TX will perform clone EDID from monitor.

**Step 8.** If button press count = 5, TX will perform reset to default EDID.

**Notes:**

- (1) In case you want to "reset to default EDID", press self-EDID button all time until (6).
- (2) In case you want to clone EDID, ensure (5) button press count = 3 then release button.

#### **DIMENSIONS (unit: mm)**

All dimensions are all in ±0.3mm tolerance if not specified.

#### **Part No. DVIR-TX-2LC-80x (Transmitter) Part No. DVIR-RX-2LC-80x (Receiver)**

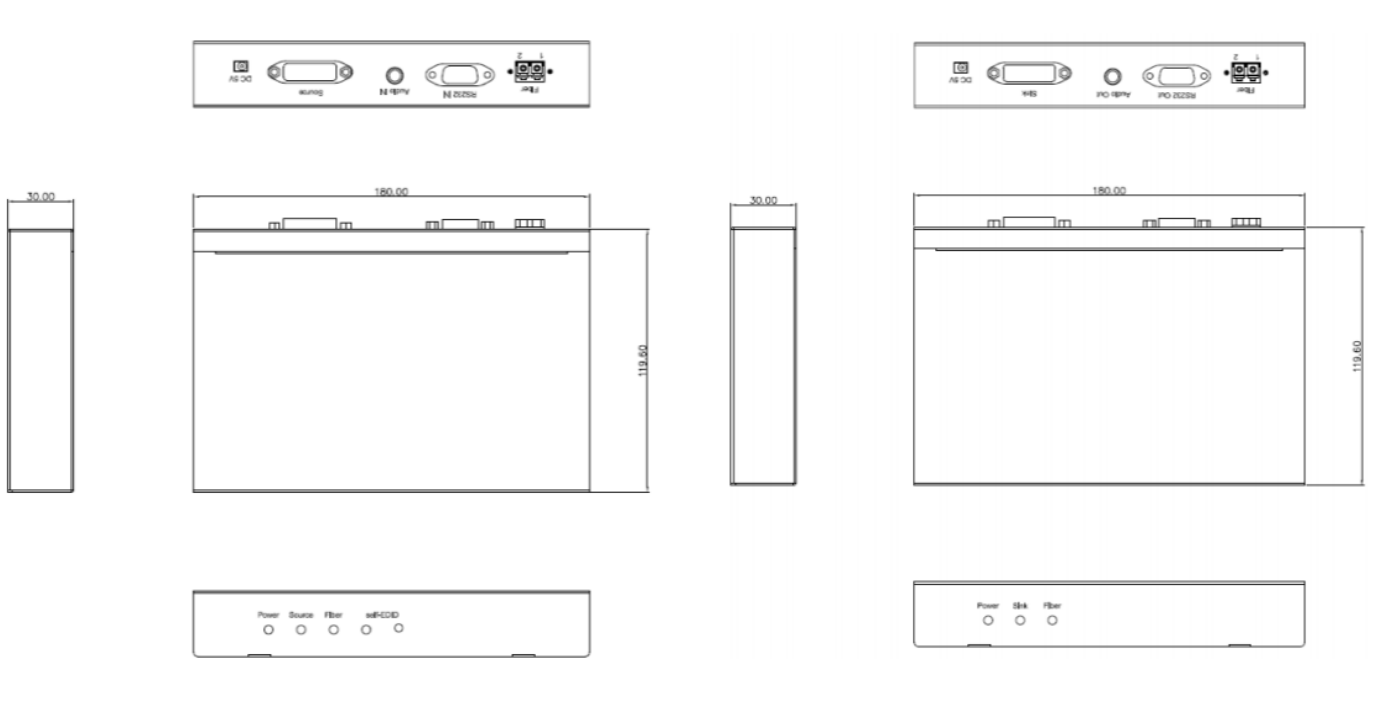

# **SAFETY REGULATION**

CE and FCC approved.

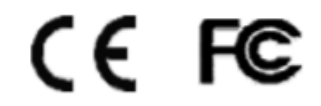

**Note:** The specifications subject to change without notice.

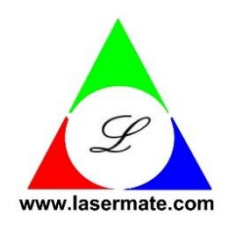

**Lasermate Group, Inc.** 19608 Camino De Rosa Walnut, CA 91789 USA Tel: (909)718-0999 Fax: (909)718-0998 [sales@lasermate.com](mailto:sales@lasermate.com) [www.lasermate.com](https://www.lasermate.com/)